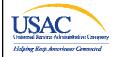

LI: Navigating the Online Form 497

1

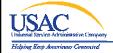

# Navigating the Online Form 497

### **OVERVIEW**

- FCC Form 497 Overview
- Establishing User Entitlements
  - Current E-File users
  - New E-File users
- Form and Validations Overview
  - Upload one or multiple forms
  - Certify one or multiple forms

LI: Navigating the Online Form 497

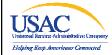

# **FCC Form 497 Overview**

LI: Navigating the Online Form 497

3

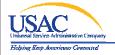

# FCC Form 497 Overview

- Used to submit claims for Lifeline, Link Up, and TLS
- Carriers submit one form per month per SAC
- Carriers can file monthly or quarterly
- Carriers can file original or revised data

LI: Navigating the Online Form 497

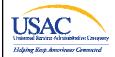

# **Establishing User Accounts**

LI: Navigating the Online Form 497

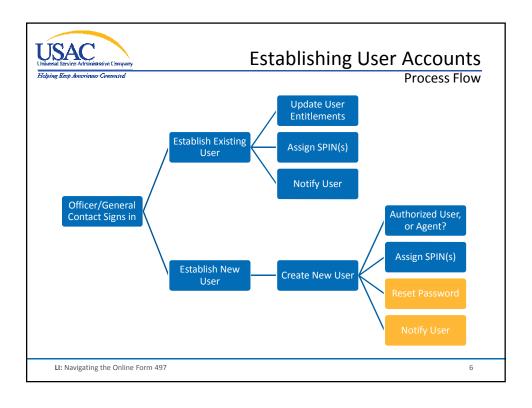

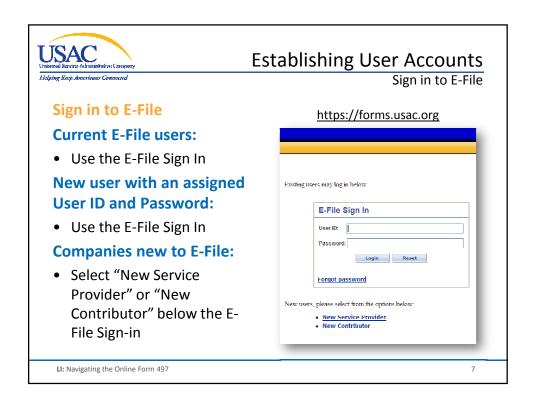

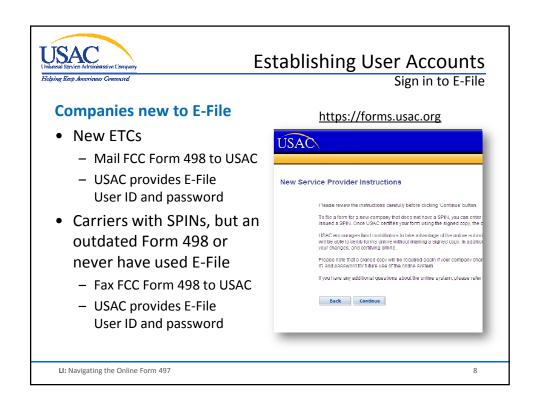

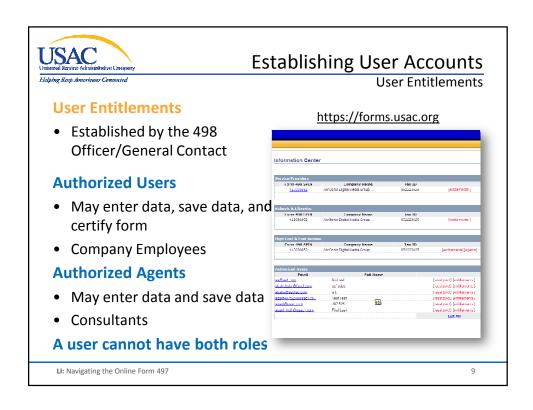

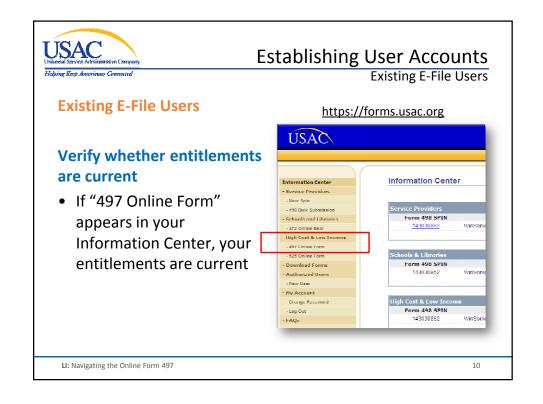

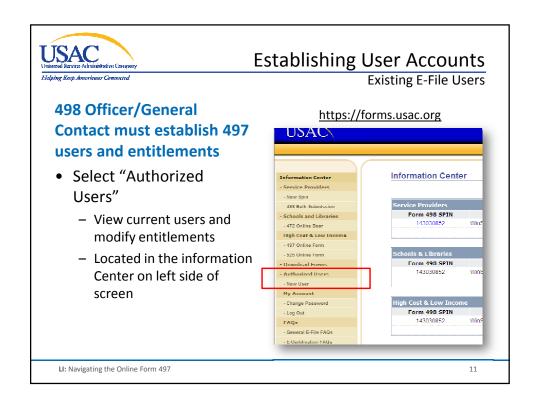

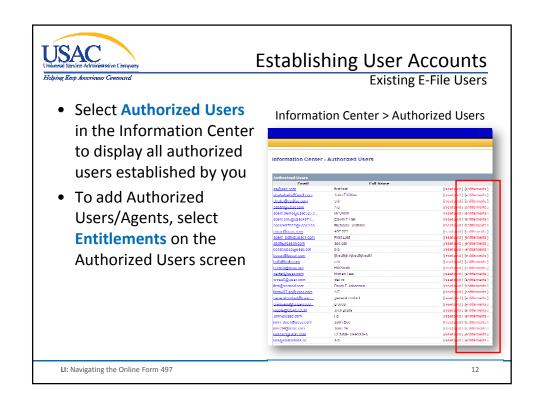

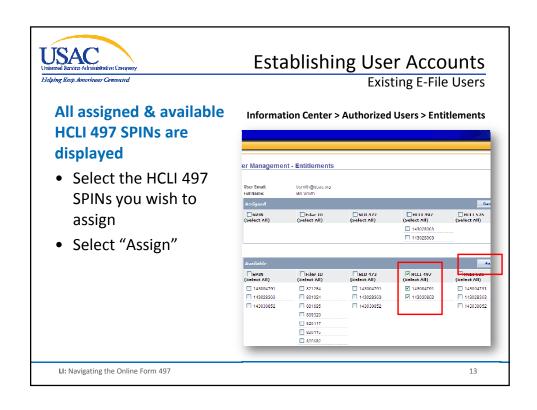

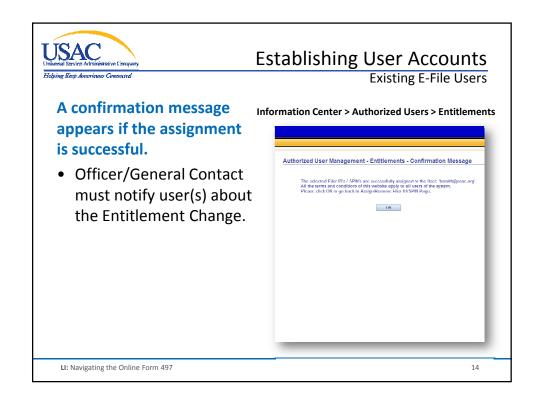

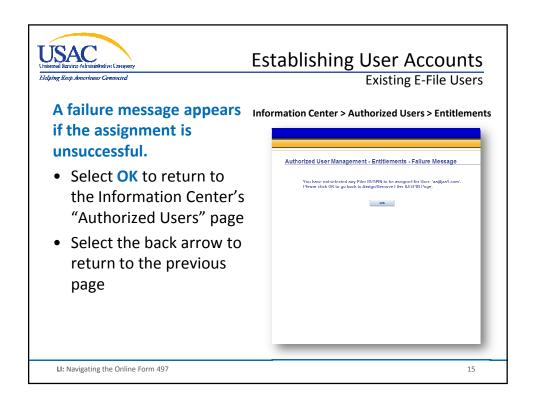

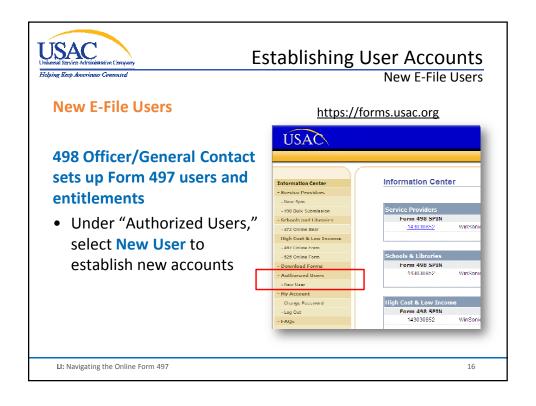

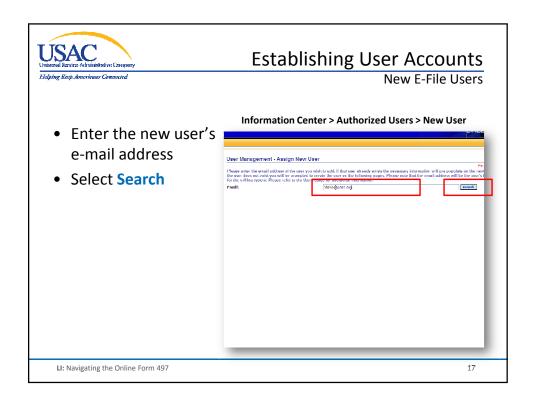

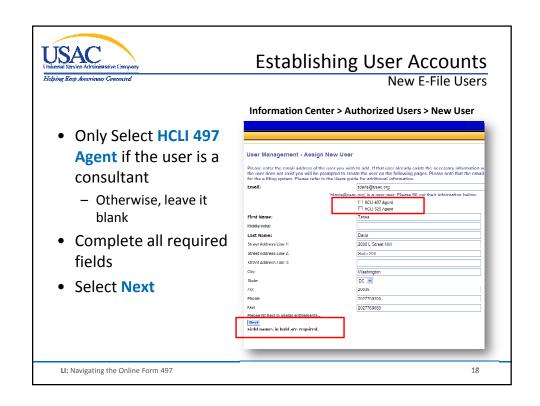

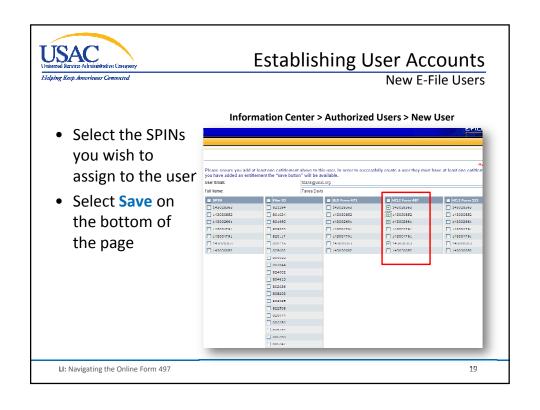

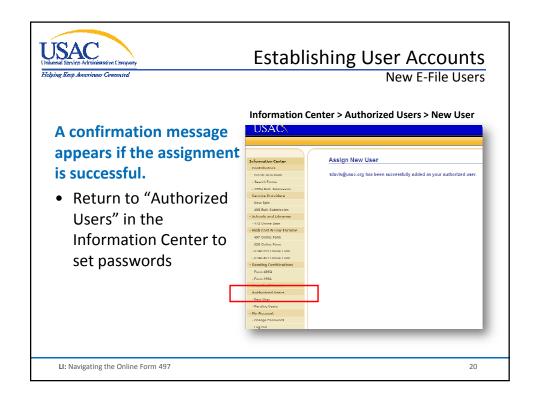

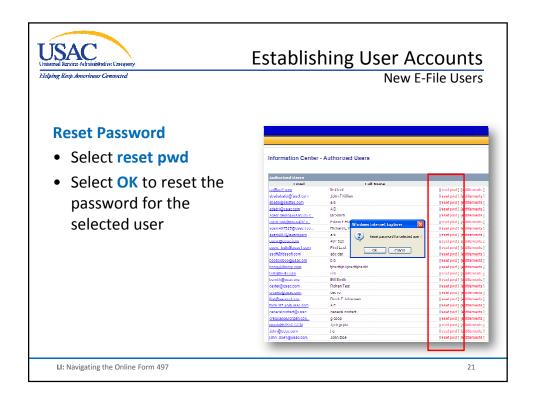

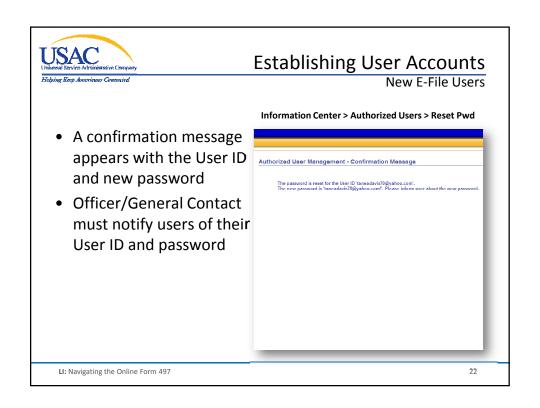

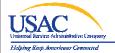

# **Establishing User Accounts**

**Helpful Tips and Common Problems** 

### **Helpful Tips and Common Problems**

#### E-File

- Do not share your User Name and password
- A User Guide and FAQ are available
- Users will be locked out after 3 failed login attempts

LI: Navigating the Online Form 497

2:

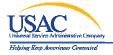

# **Establishing User Accounts**

Helpful Tips and Common Problems

## **Forgot Password**

- Officer/General Contacts
  - Call USAC Customer Support to reset your password over the phone
- Other Users
  - The Officer/General Contact must reset your password

# **Company has a new Officer/General Contact**

• Complete a new FCC Form 498 and fax to USAC

LI: Navigating the Online Form 497

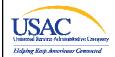

# **Form and Validations Overview**

LI: Navigating the Online Form 497

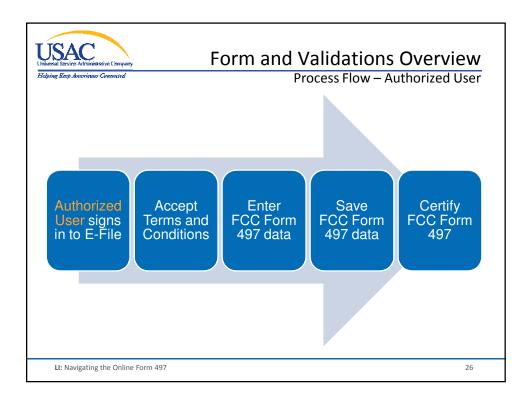

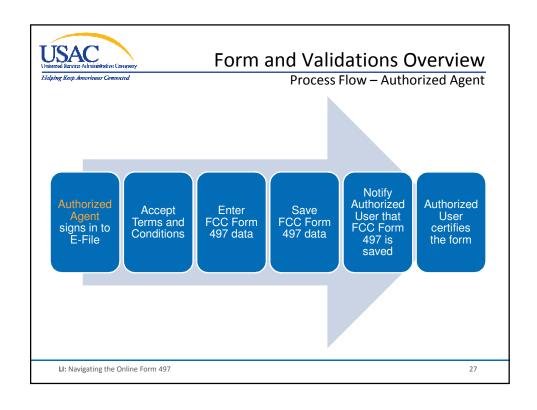

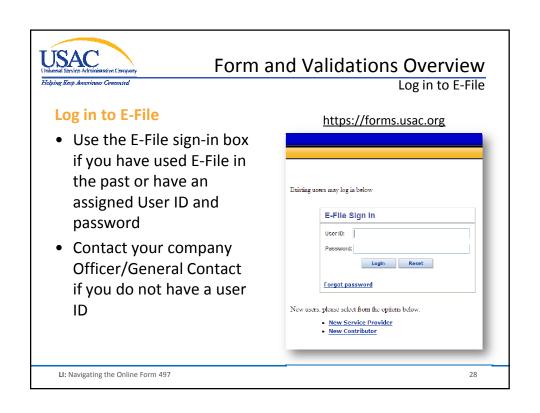

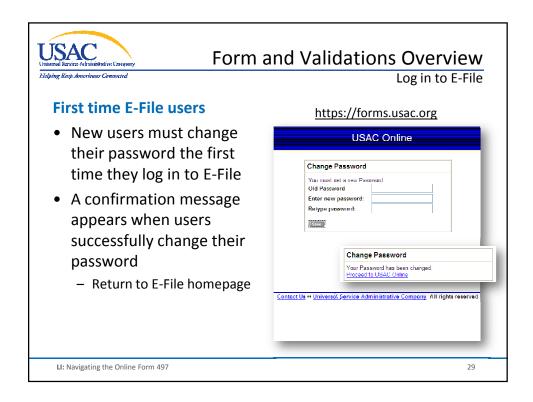

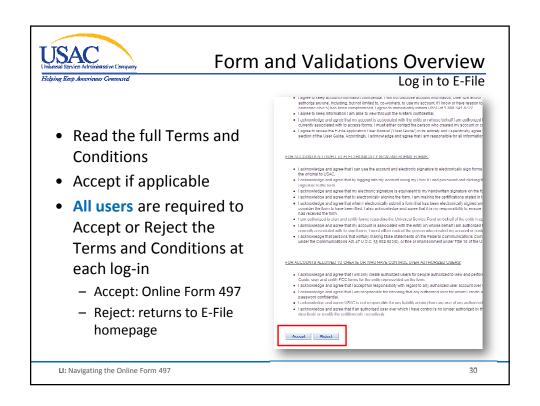

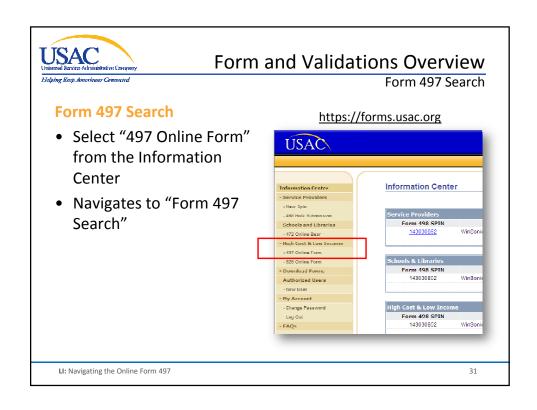

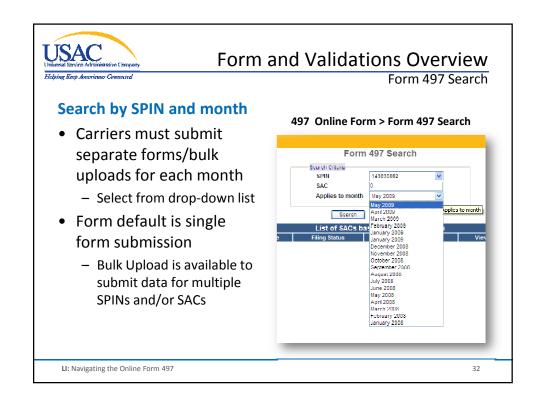

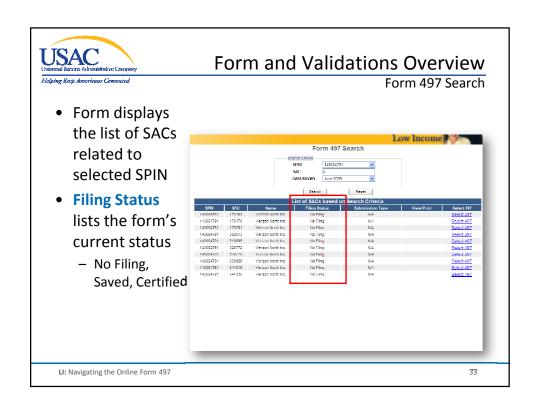

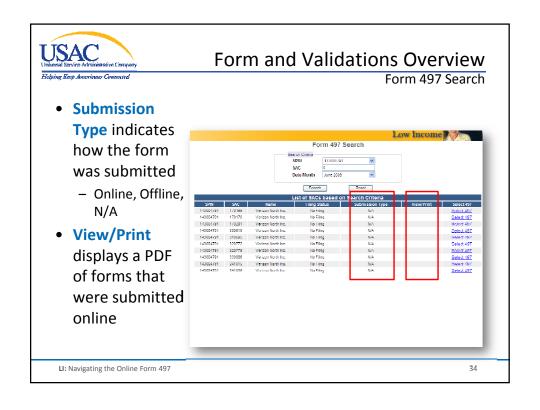

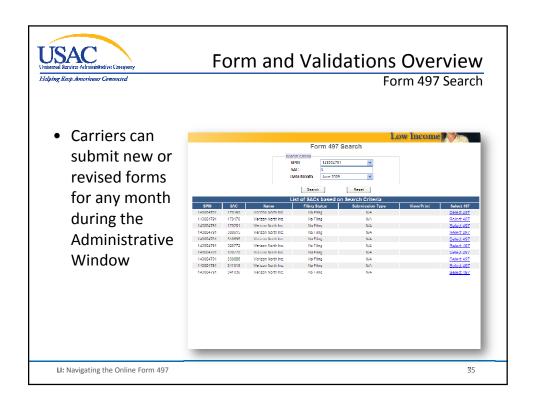

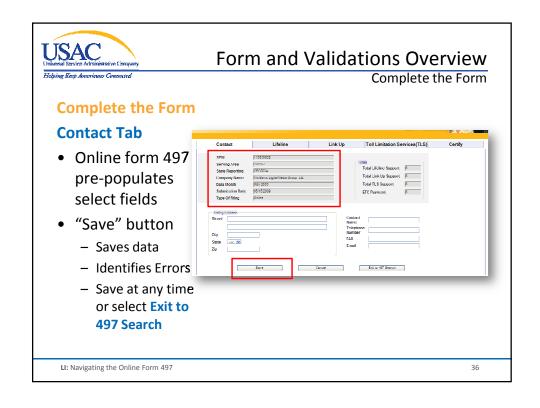

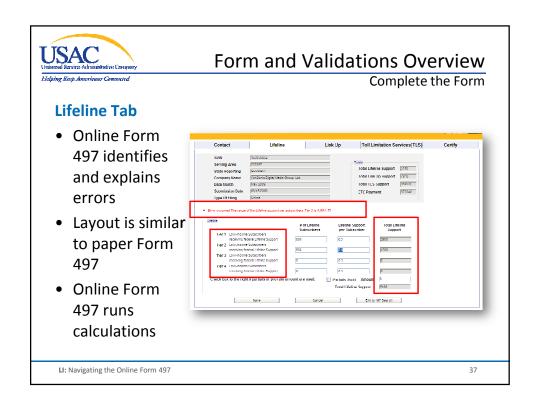

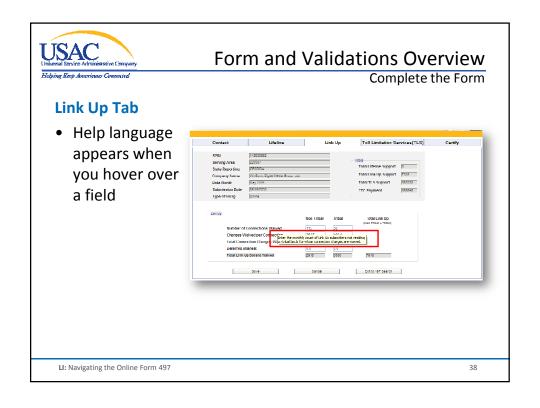

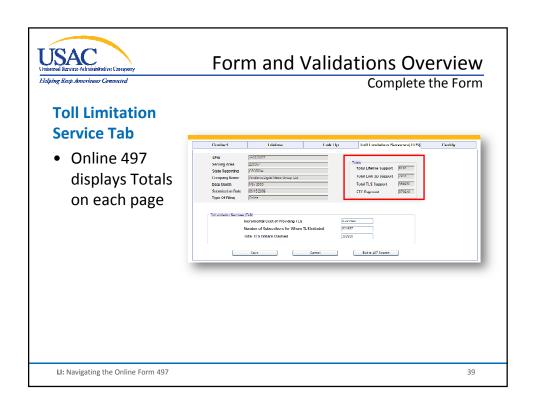

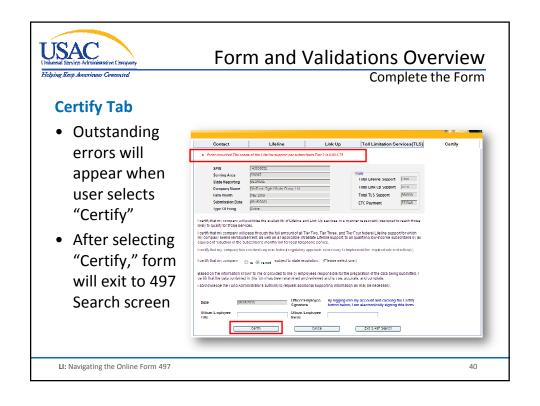

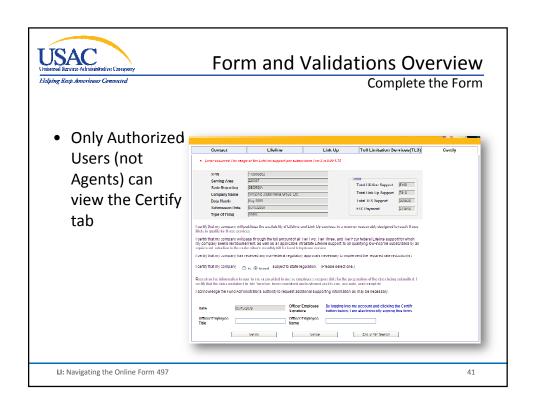

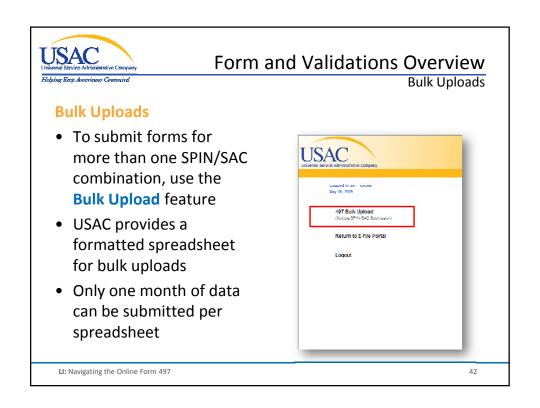

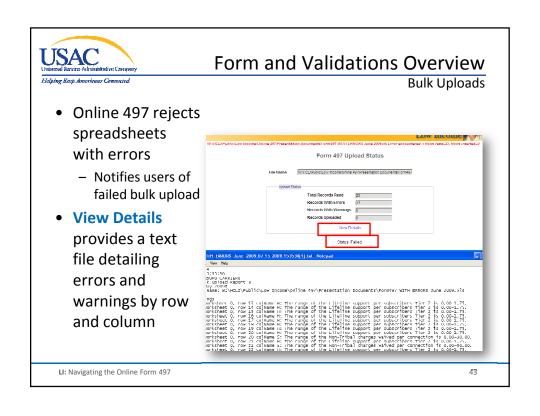

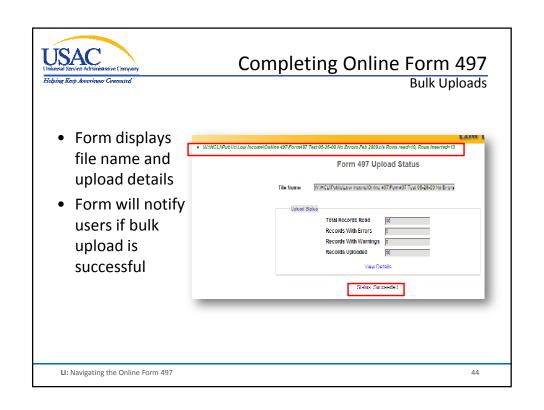

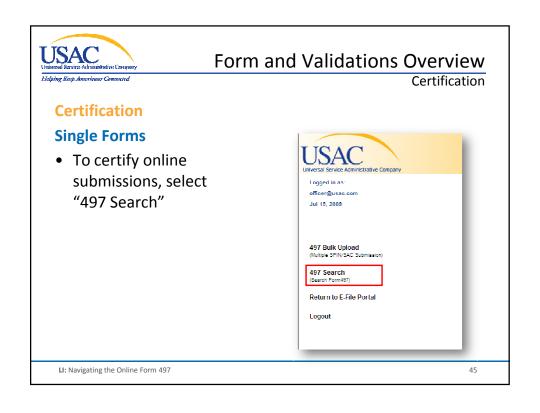

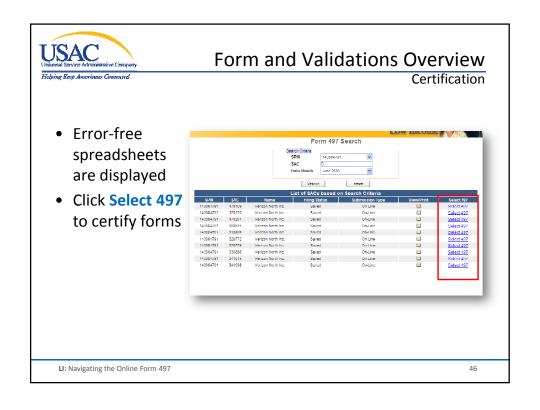

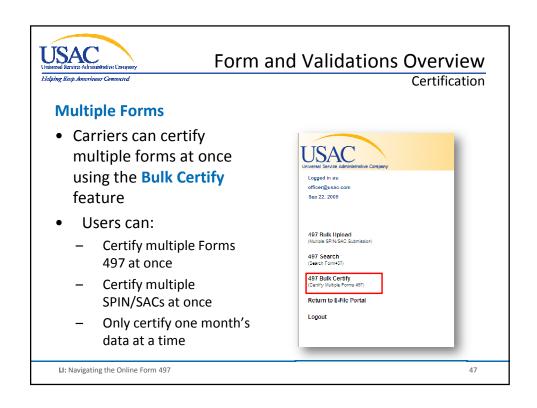

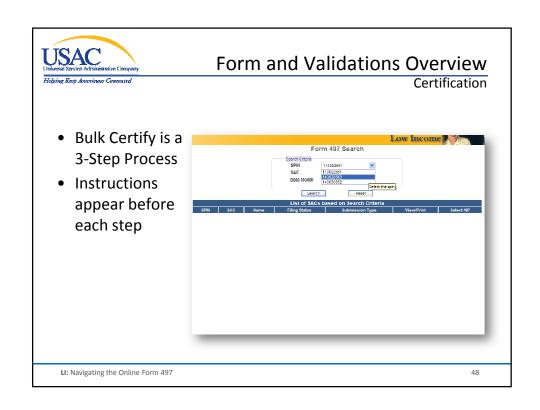

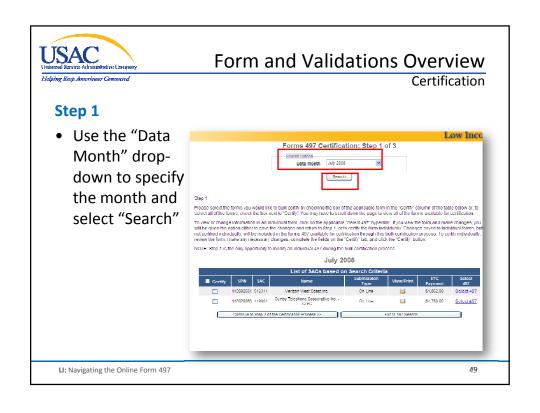

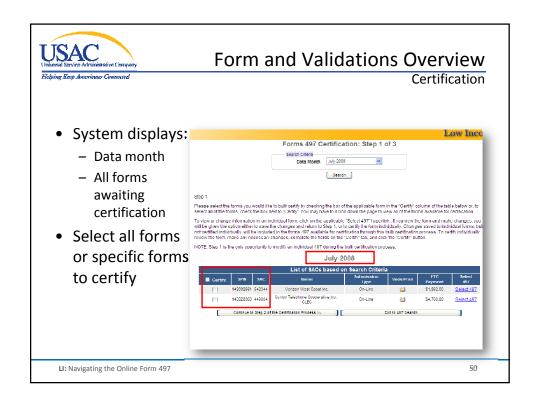

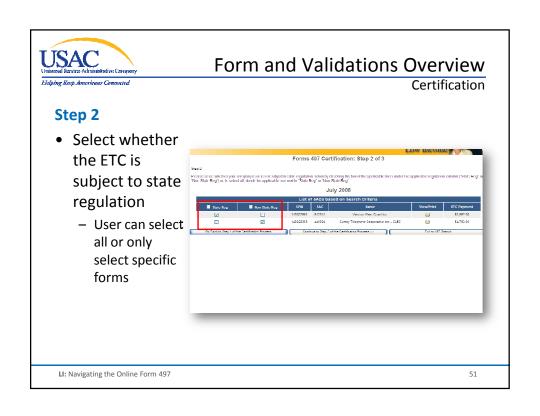

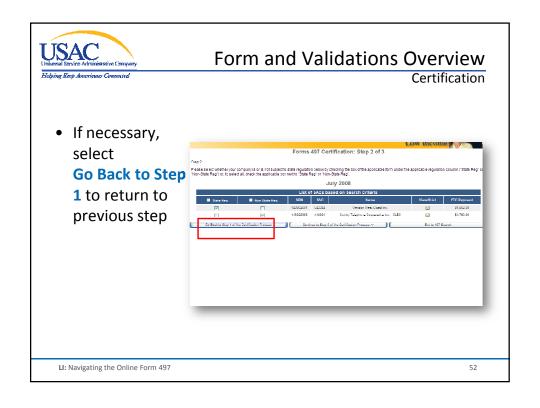

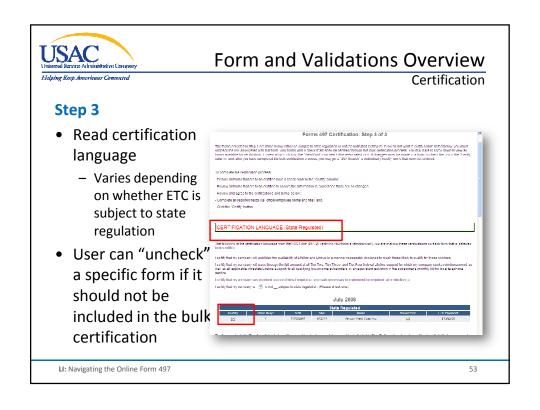

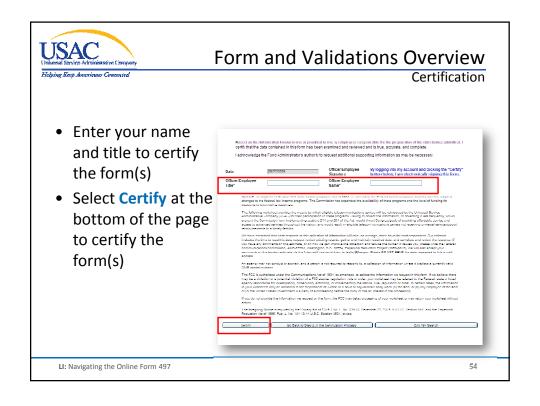

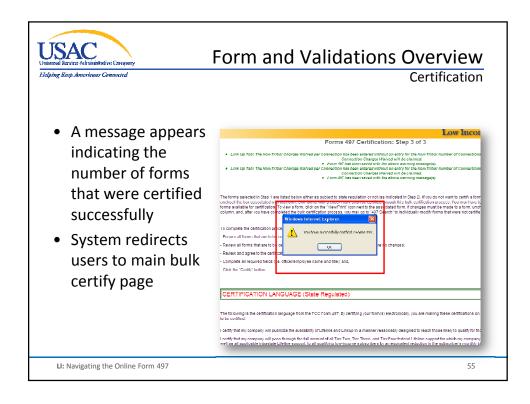

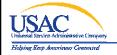

# Form and Validations Overview

Helpful Tips and Common Problems

# **Helpful Tips and Common Problems**

#### **Form Submission**

- New ETCs must submit their first 497 via mail, fax, or e-mail to enable E-File
- Only submit one copy of the form
  - Do not fax or mail copies of form submitted online
- Bulk Upload will only accept error-free submissions

LI: Navigating the Online Form 497

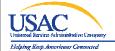

# Form and Validations Overview

**Helpful Tips and Common Problems** 

#### **Validations**

- .01 .49 rounds down -
- .50 .99 rounds up 1
- Authorized Users should review data submitted by Authorized Agents prior to certification

LI: Navigating the Online Form 497

57

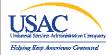

# Navigating the Online Form 497

**Questions?** 

LI: Navigating the Online Form 497

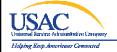

## **Contact Information**

# **Low Income Program Assistance**

866-873-4727 or lifilings@usac.org

#### **Online Form 497 Assistance**

202-776-0200 or tfoglia@usac.org

### E-File and Form 498 Assistance

888-641-8722 or <a href="mailto:customersupport@usac.org">customersupport@usac.org</a>

### **USAC Low Income Division**

Visit our website: www.usac.org/li

LI: Navigating the Online Form 497

59

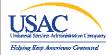

# Navigating the Online Form 497

# **THANK YOU!**

LI: Navigating the Online Form 497